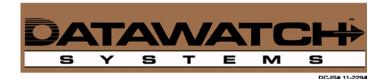

# **Datawatch Card Key Ordering Instructions**

Datawatch Systems Card Shop

- 1. Enter in your email address
- 2. Click on "I am a new customer"
- 3. ((Advance to the next page))
- 4. Enter in company address information underneath the address information box there is an option to pay via company PO. Please note that the purchase order option can only be used by customers with a Datawatch contract. Unless your company uses Datawatch for its access control, you will not be able to use a purchase order; You must use a credit card to complete your order.
- 5. ((Advance to the next page))
- 6. Here it will congratulate you on your account activation. A password will be sent to your e-mail address instantly.
- 7. Obtain that password and log in again using your e-mail address and new password. REMEMBER to click on "I'm a returning customer" this time.
- 8. ((Advance to the next page))
- 9. Now you are in the online card shop. Our card shop functions just like any other online purchasing system in the market. So it should be quite easy for you to use.

If you have additional questions, please feel free to contact our Card Key Department directly:

## 301.280.4310

#### cardkey@datawatchsystems.com

## **Datawatch Direct Access Portal**

## Datawatch Direct Access Portal

Please contact Datawatch Systems customer service at MyCS@datawatchsystems.com for credentials.

## Datawatch Direct Access User Guide

Datawatch Direct Access User Guide

- 1. When logging into your Direct Access account online, there is a User Guide that you can download off the site. To access, please see icon labeled "User Guides" on the bottom left hand side of the menu.
- 2. From there, select the DirectAccess Guides.

If you have additional questions, or would like to schedule a webinar for training purposes, please contact Datawatch Systems customer service at <u>MyCS@datawatchsystems.com</u>.